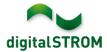

# **Software Release Notes**

### dSS V1.13.8

The digitalSTROM AG uses Software Release Notes (SRN) to provide information about software changes and updates of existing products.

| Document-Number | SRN-1710          |
|-----------------|-------------------|
| Date/Version    | 09.11.2017 / v1.1 |

**Important**: when updating from version 1.10.3, the update dialog will not close automatically. Therefore, the Configurator must be reloaded manually latest 30 minutes after the update started.

### **New Features**

## **Integration of REHAU NEA Smart**

REHAU NEA Smart offers a base station including a room controller for controlling up to 8 heating circuits. The base station connects to the local network and subsequently integrates into digitalSTROM. This guarantees transparent integration into the digitalSTROM room temperature control system and enables the target temperatures to be controlled via the digitalSTROM Climate Control App on the smartphone.

To connect the base station, the' REHAU Controller' app must be installed on the digitalSTROM server and the IP address of the base station must be configured there. The available valves and room controllers are read in and can be assigned to the corresponding rooms.

This integration is available on the dSS20/22, dSS-IP and the dSS11-E only. The dSS11-1GB does not support this feature.

SRN-1710 Page 1 of 3

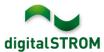

## **Software Update Recommendation**

Updating to this software-version is recommended to benefit from the latest improvements and features.

#### **Documentation**

Further information about the features and how to use them can be found in the latest digital STROM manual under "Operation and Configuration" or "Installation".

The latest version of the manuals can be found on:

http://www.digitalstrom.com/en/Partner/Support/Operating-manuals/.

### **Affected Products**

| Product                                                | Software Description | New Version | Release date |
|--------------------------------------------------------|----------------------|-------------|--------------|
| digitalSTROM-Server - dSS11-E - dSS20 / dSS22 - dSS-IP | dSS Version          | 1.13.8      | 09.11.2017   |

#### **Installation Notes**

- Execute the software update from the digitalSTROM configurator within the menu "System / System Update".
- The dSS must be connected to the Internet in order to perform the update. Alternatively, the update can be installed by using a USB thumb drive.
- It is advisable to back up your system settings prior to performing a system update within the menu "System / System Maintenance".
- Once the system updates are installed, the system again checks for available updates. In case there are additional dSM firmware updates available, they must be installed manually by clicking the "Update dSM firmware" button.
- Please note that the server-apps must be updated separately from the menu "Apps / Update".
- A complete list of release notes as well as the USB update file can be found at <a href="http://www.digitalstrom.com/Partner/Support/Software-Updates/">http://www.digitalstrom.com/Partner/Support/Software-Updates/</a>.

SRN-1710 Page 2 of 3

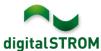

# How to find the version information

The currently installed software version can be found within the digitalSTROM Configurator.

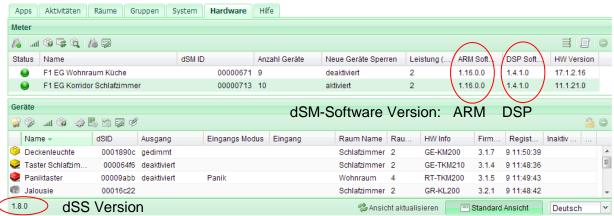

Fig. 1: Version number for dSS and dSM

SRN-1710 Page 3 of 3